# Identify Group and Question Numbers for Current Quiz

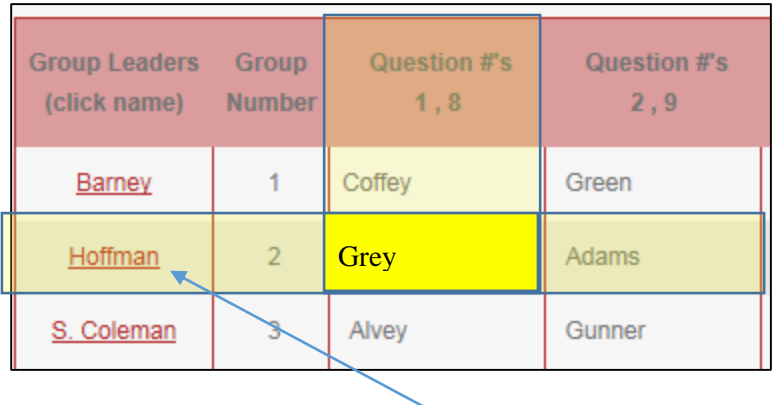

## Select Group Leader's Name (Link)

1. This will take you to the KFOA Offseason Study Board

## Register (first time) or Login

#### Register

1. Select "Register" from the top right hand of the screen

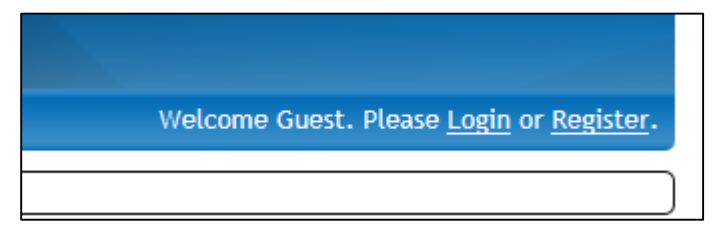

2. Enter a valid email address

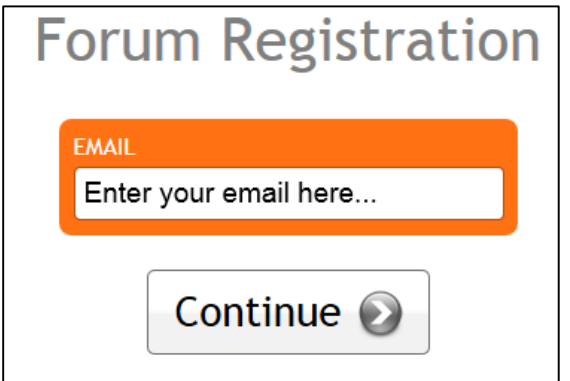

## 3. Enter requested information

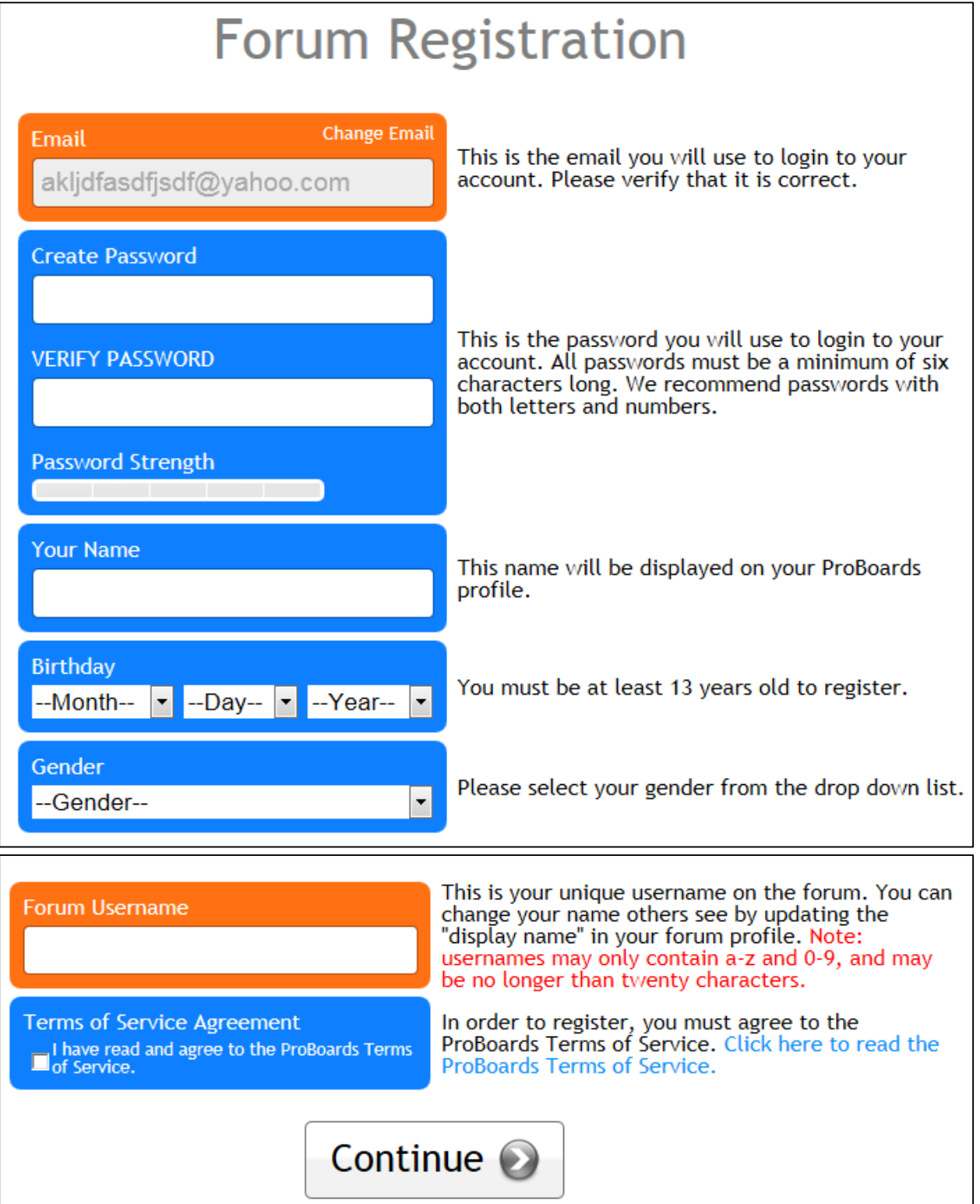

4. Forum name is the name that will be displayed when typing. Please use a recognizable name (first name, last initial or last name, first initial)

#### Login

1. Simply login with previously created email and password

Please allow the person assigned the question the first opportunity to answer the question.

### Creating a Post

1. Once logged in, simply select "Create Thread" from top right

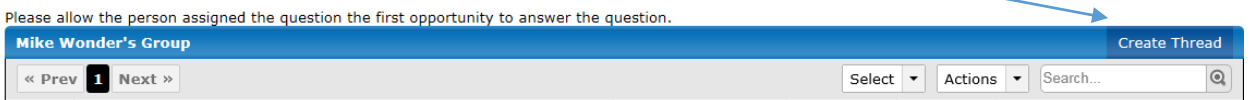

2. Enter a topic (Quiz Number and Question) then enter your answer. For ease in identifying the question, please type and question into the post. This will help create a repository for questions and answers

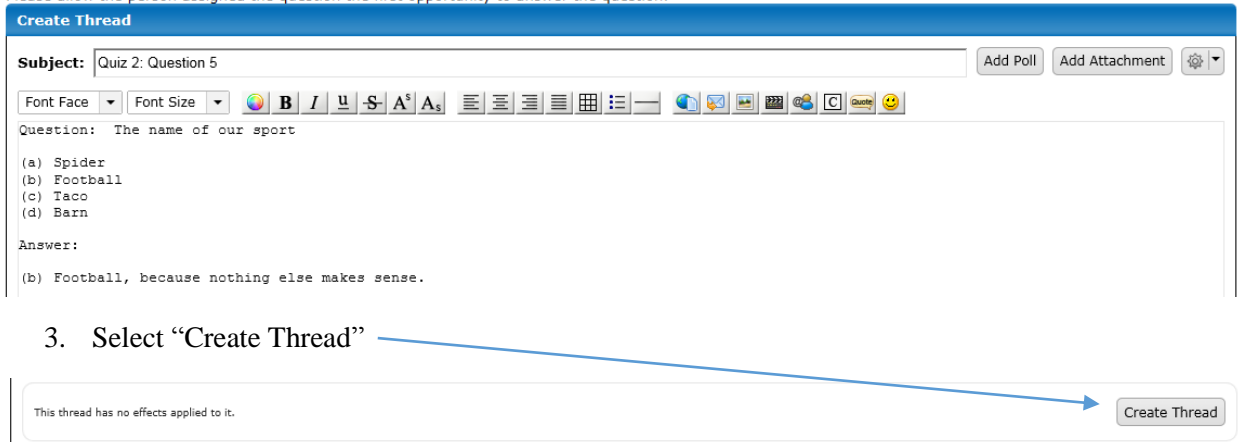

## Replying to a Post

1. Select the subject to reply

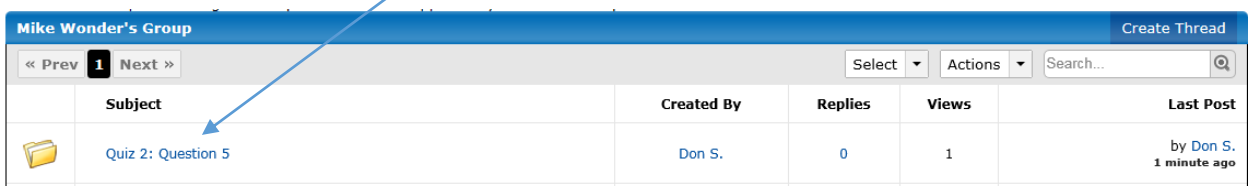

2. Type response, select "Post Quick Reply"

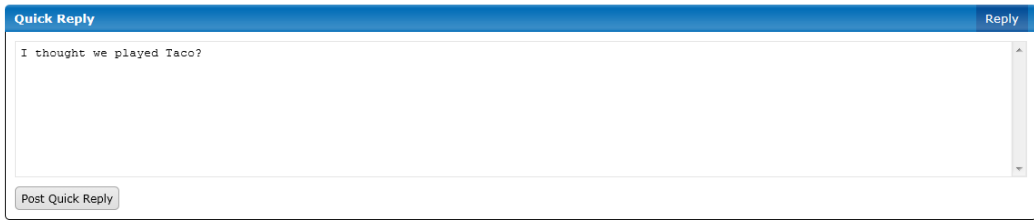